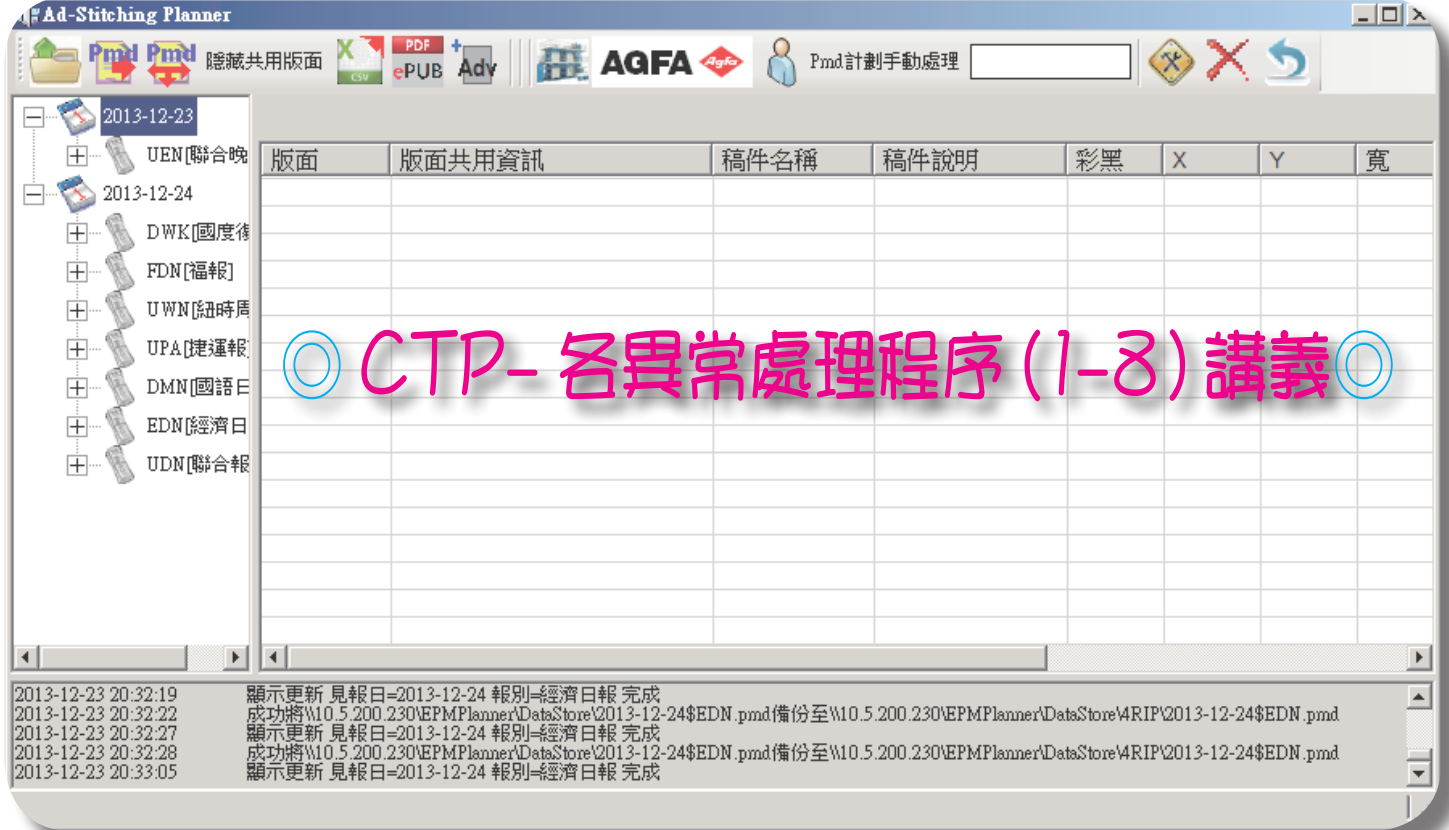

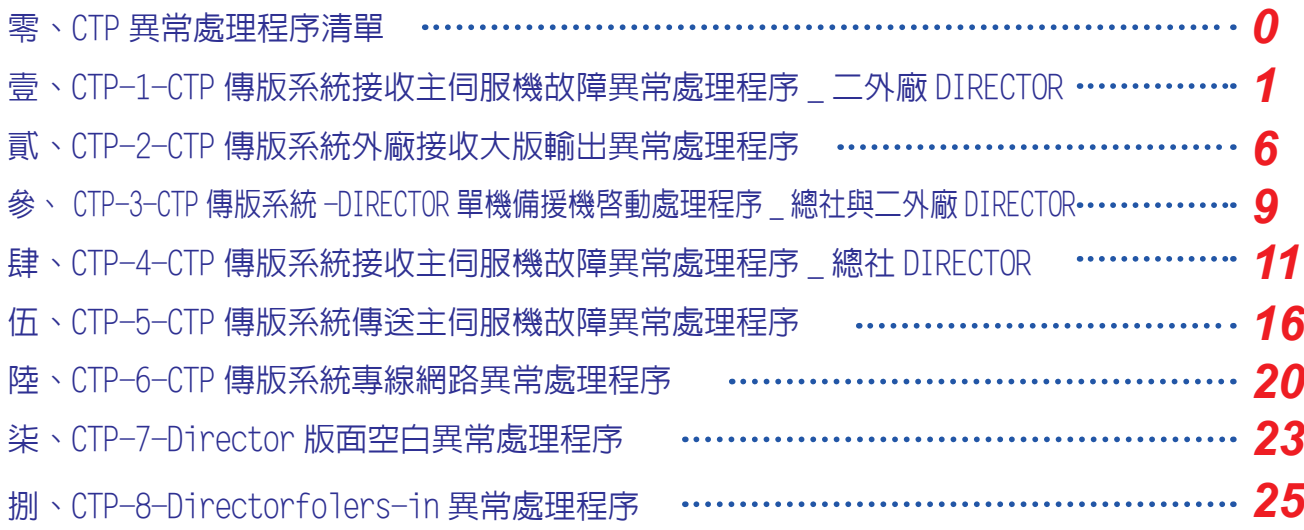

# 修訂日期: 2018 年 8 月 製作單位:聯合報系總管理處印務部

CTP生產作業C級異常處理程序 1版2次 (107.8.1更新) 編號: CTP-1 發行日: 101/8/6 制訂單位: 印務部 頁次: 1

1、異常定義:

當日作業CTP傳版系統接收主伺服機故障(二外廠DIRECTOR),致 影響出報作業。

2、異常處理小組成員:

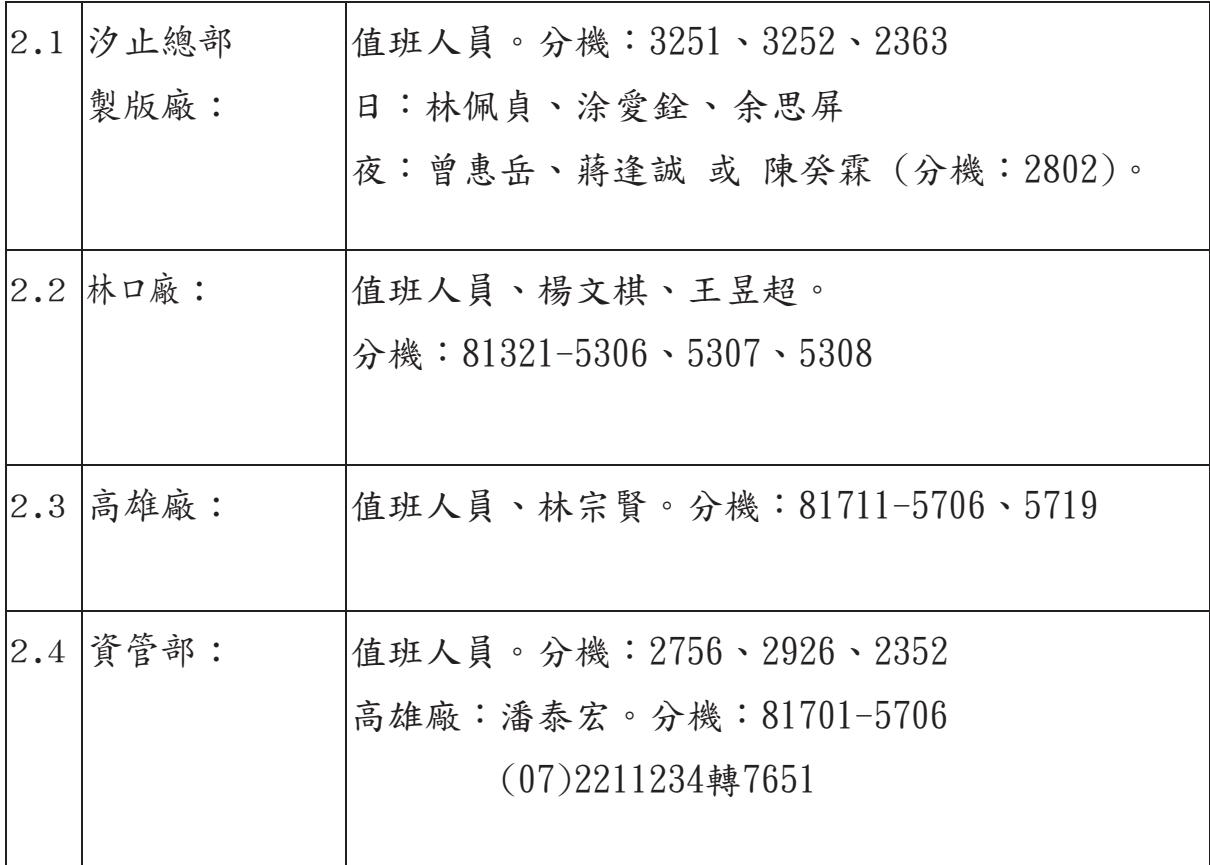

3、處理程序:

3.1 CTP傳版系統接收主伺服機故障(二外廠DIRECTOR) 影響情況:檔案無法傳送至各廠或單一廠,致該廠版面無法輸出。

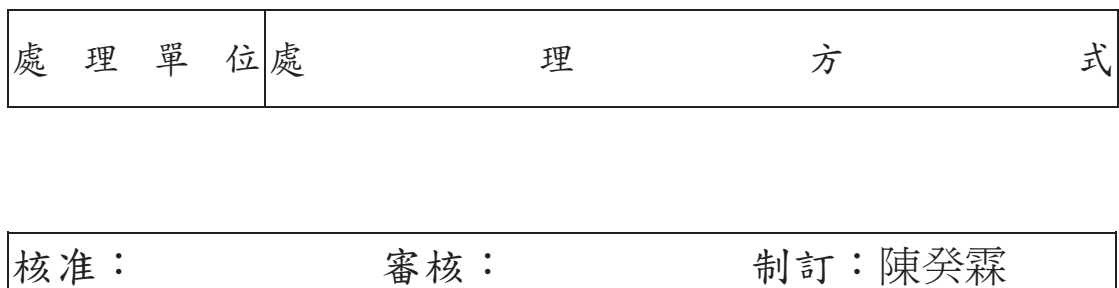

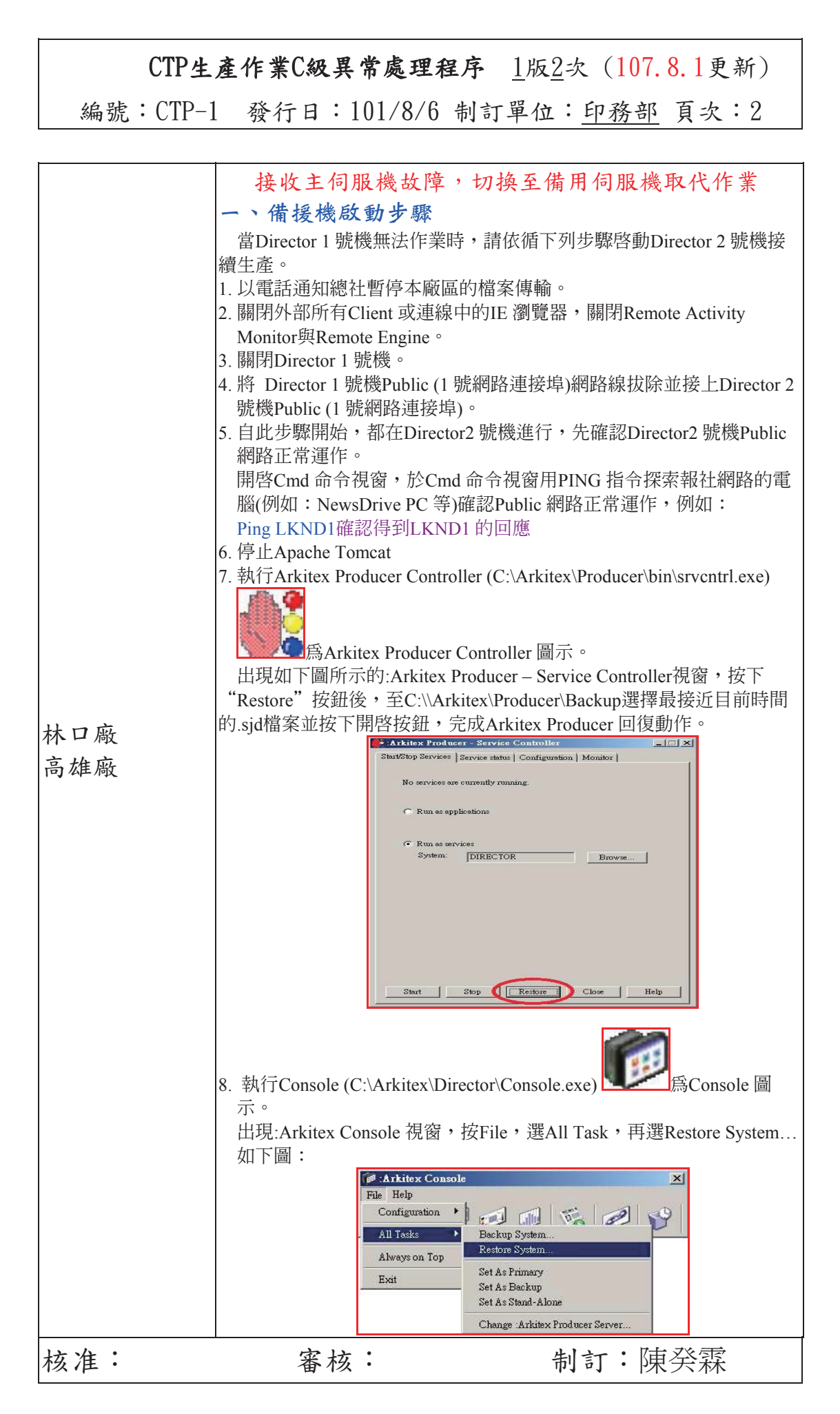

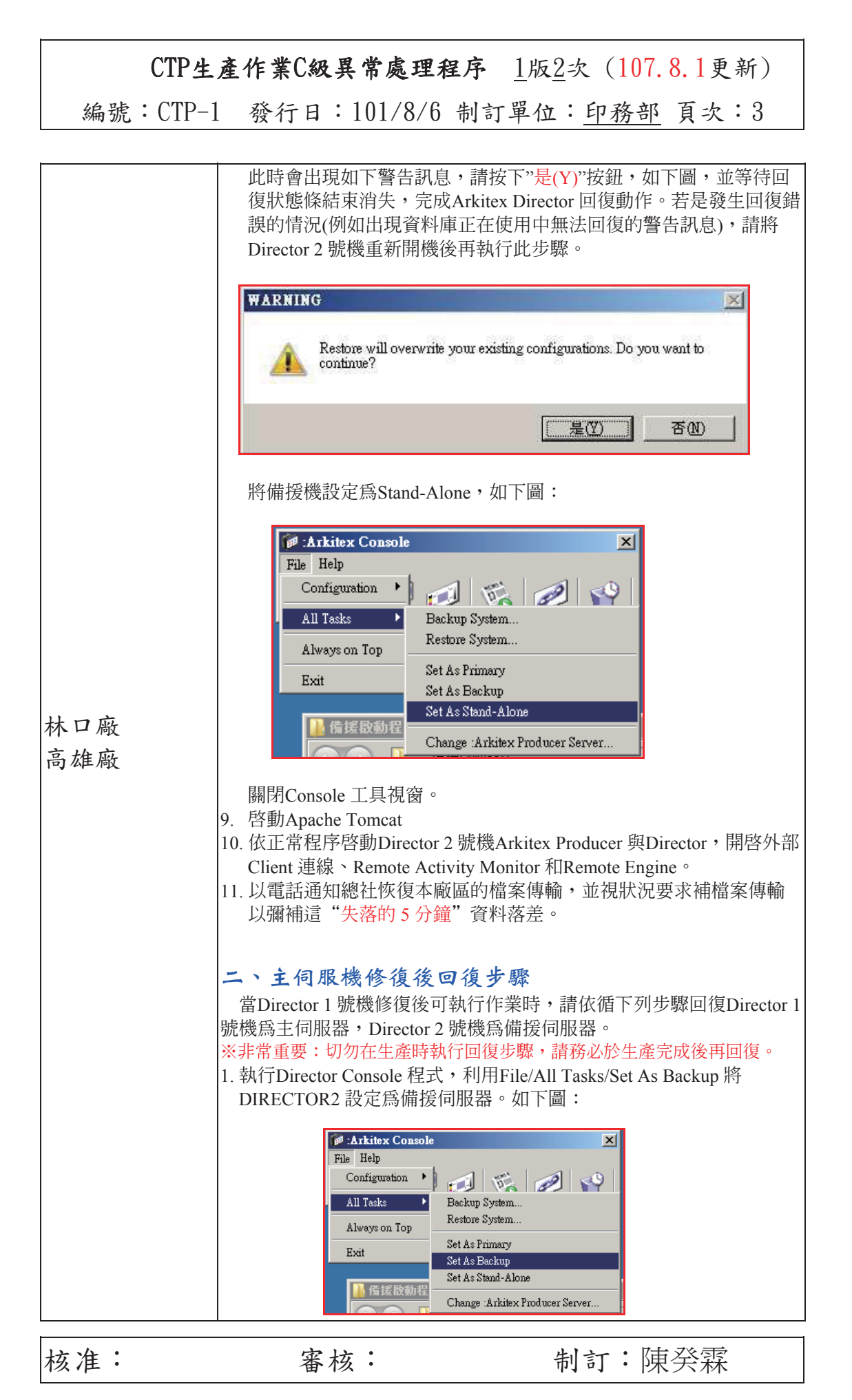

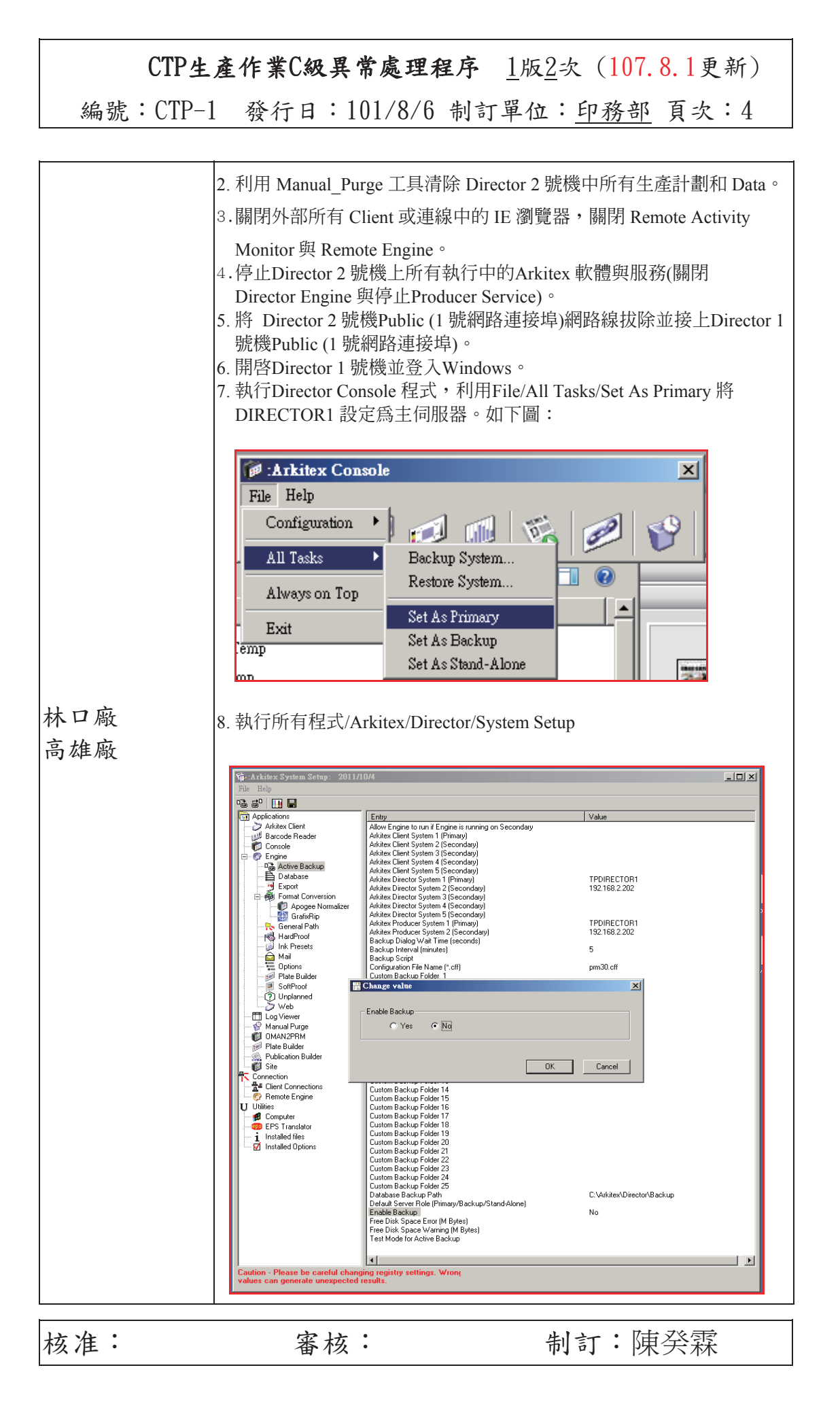

#### CTP生產作業C級異常處理程序 1版2次 (107.8.1更新) 編號: CTP-1 發行日: 101/8/6 制訂單位: 印務部 頁次: 5

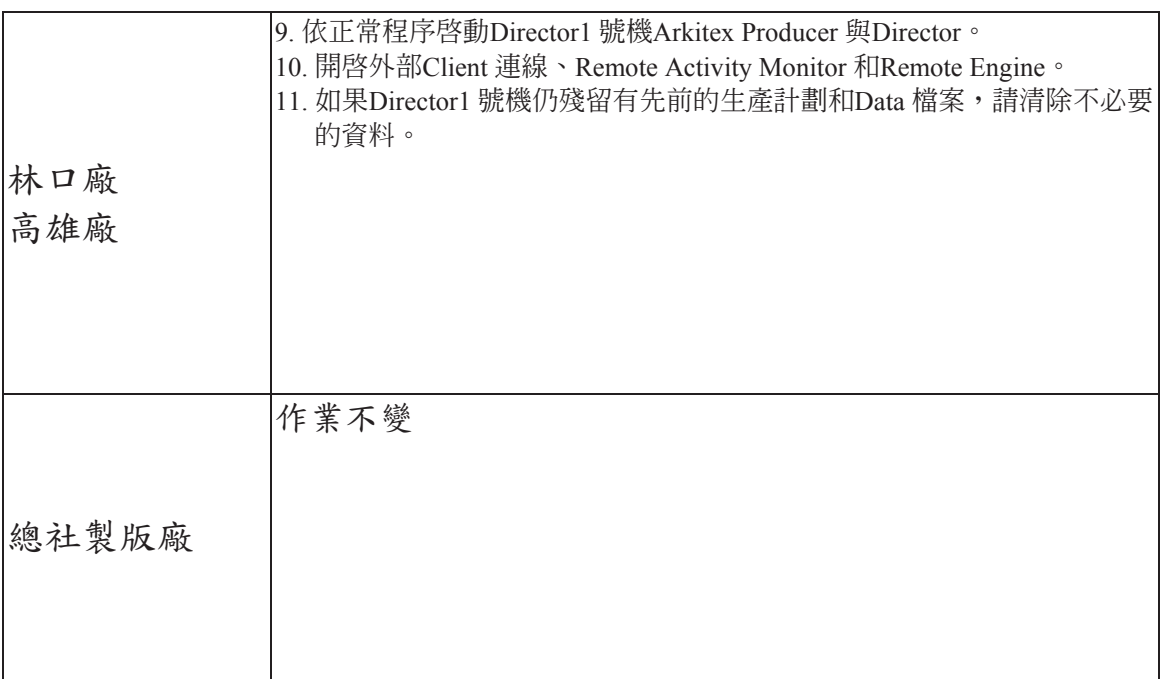

- 註:有關"Arkitex Director備用機啟動與回復程序"詳細說明,包含:
	- A. Arkitex Director/Producer 伺服器設備建置、
	- B. Arkitex Director/Producer 備援機制、
	- C. 備援機啟動步驟、D. 主伺服機修復後回復步驟,請參考AGFA廠商提供的 Arkitex Director備用機啟動與回復程序.PDF更新版本 (2012.6.22版本)。

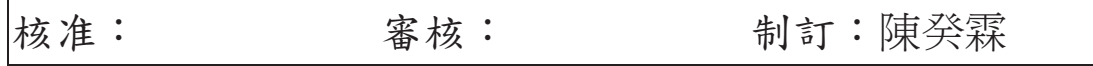

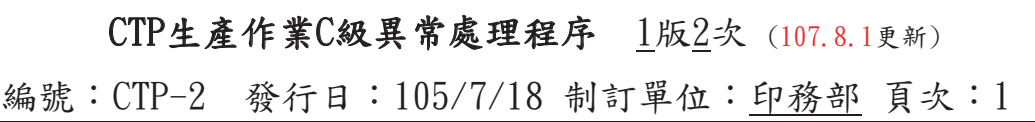

1、異常定義:

當日作業CTP傳版系統外廠接收大版輸出異常,致影響出報作 業。

2、異常處理小組成員:

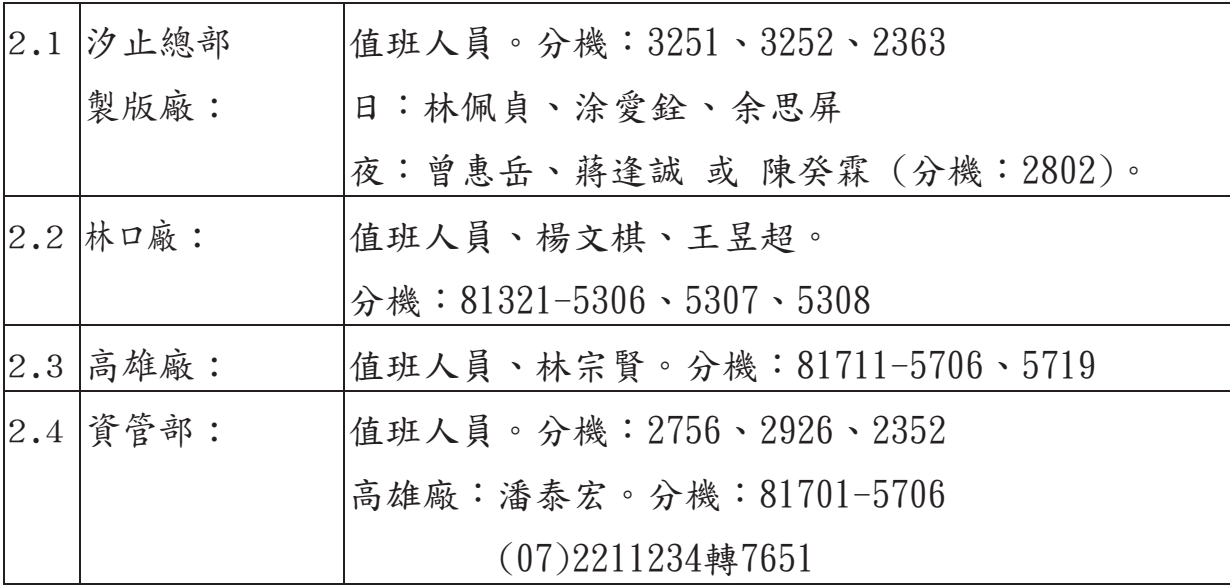

3、處理程序:

3.1 CTP傳版系統接收大版輸出異常(二外廠) 影響情況:CTP 印版無法正常輸出供印刷使用。

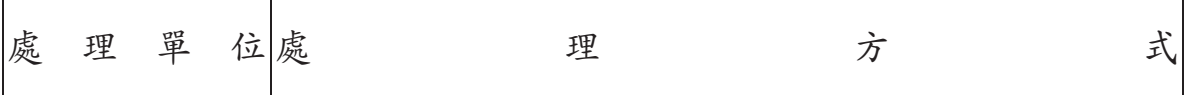

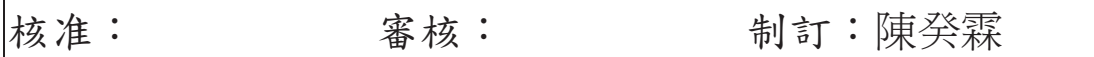

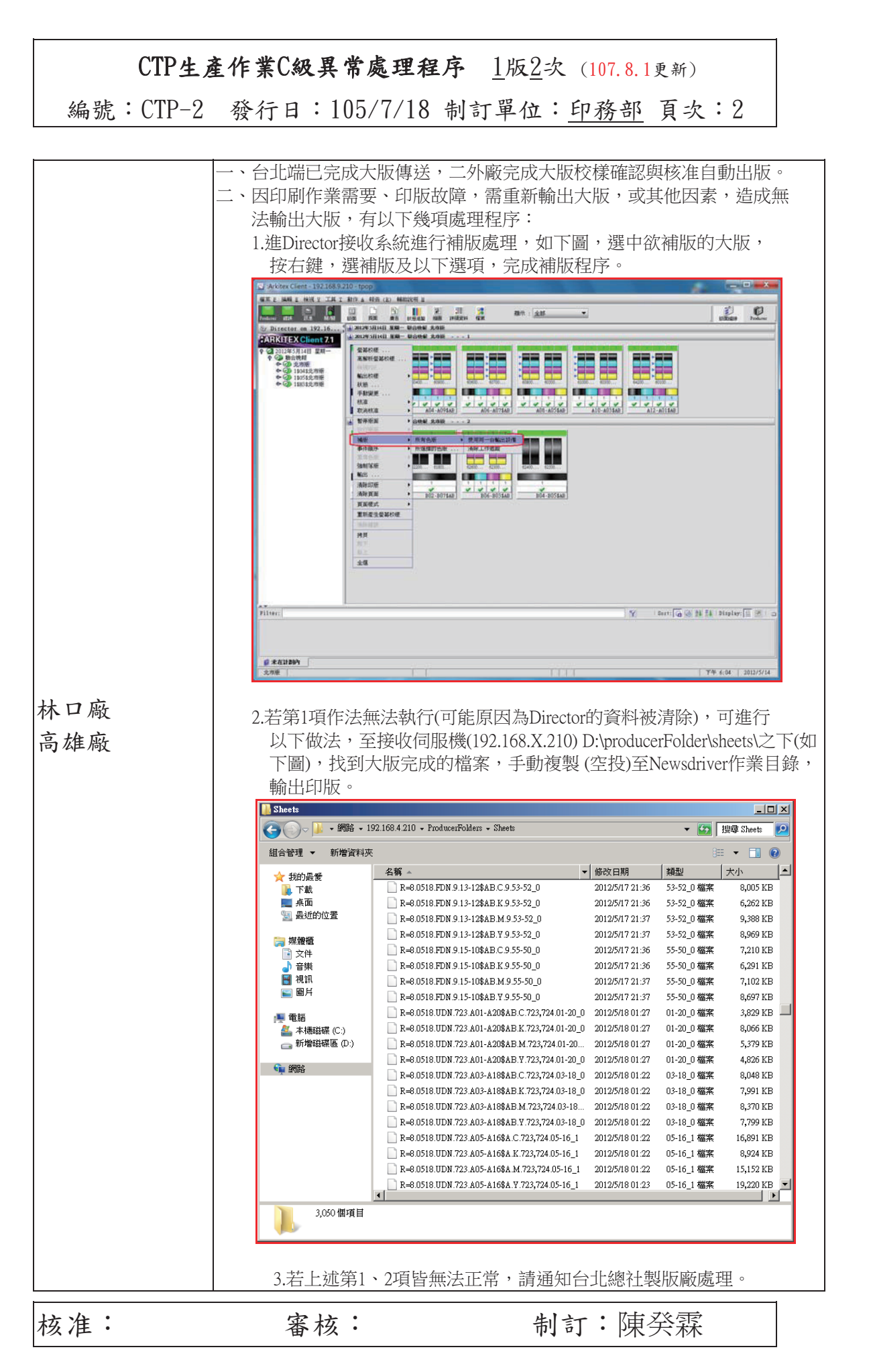

![](_page_8_Picture_37.jpeg)

![](_page_8_Picture_38.jpeg)

CTP生產作業C級異常處理程序 1版2次(107.8.1更新) 編號: CTP-3 發行日: 101/8/6 制訂單位: 印務部 頁次: 1

1、異常定義:

當日作業CTP傳版系統接收主伺服機與第二備援機皆故障(二外廠

或總社DIRECTOR),致影響出報作業。

2、異常處理小組成員:

![](_page_9_Picture_100.jpeg)

3、處理程序:

3.1 CTP傳版系統接收主伺服機第二備援機皆故障故障(二外廠或總 社DIRECTOR)

影響情況:檔案無法傳送至各廠或單一廠,致該廠版面無法輸出。

![](_page_9_Picture_101.jpeg)

![](_page_9_Picture_102.jpeg)

CTP生產作業C級異常處理程序 1版2次(107.8.1更新) 編號: CTP-3 發行日: 101/8/6 制訂單位: 印務部 頁次: 2 林口廠 高雄廠 總社 CTP 傳版系統接收主伺服機與第二備援機皆故障 (二外廠或總社 DIRECTOR),單機備援機取代作業。 一、單機備援機啟動步驟 當Director 1 號機與2號機皆無法作業時,請依循下列步驟啓動Director單 機備援機接續生產。 1. 以電話通知總社暫停本廠區的檔案傳輸。 |2. 關閉外部所有Client 或連線中的IE 瀏覽器,關閉Remote Activity Monitor 與Remote Engine。 3. 關閉Director 1 號機與2號機。 4. 將 Director 1 號機Public (**1** 號網路連接埠)網路線拔除並接上Director單機 備援機Public (**1** 號網路連接埠)。 5.將Director 1 號機的Dong1e改插到單機備援機上, 啓動電腦。 6. 確認Director單機備援機Public 網路正常運作(可用命令提示字元Ping 指令 測試)。 7. 依原Director 1 號機正常程序, 啓動Director 單機備援機Arkitex Producer 與 Director。 8. 開啟外部Client 連線、Remote Activity Monitor 和Remote Engine。 9. 以電話通知總社恢復本廠區的檔案傳輸,並視狀況要求補檔案傳輸以彌 補處理期間的資料落差。 二、主伺服機修復後回復步驟 當Director 1 號機修復後可執行作業時,請依循下列步驟回復Director 1 號 機為主伺服器,Director 2 號機為備援伺服器。 ※非常重要:切勿在生產時執行回復步驟,請務必於生產完成後再回復。 1. 清除Director 單機備援機Director 中所有生產計劃和Data。此動作可由總 社統一清除生產資料,或是各廠自行刪除。Agfa 建議請各廠與總社商議 後再進行清除動作。 2. 關閉外部所有Client 或連線中的IE 瀏覽器,關閉Remote Activity Monitor 與Remote Engine。 3. 停止Director 單機備援機上所有執行中的Arkitex 軟體與服務(關閉 DirectorEngine 與停止Producer Service)。 4. 將 Director 單機備援機Public (1 號網路連接埠)網路線拔除並接上Director 1號機Public (1 號網路連接埠)。 5. 開啟Director 1 號機並登入Windows。 6. 依正常程序啟動Director 1 號機Arkitex Producer 與Director。 7. 開啟外部Client 連線、Remote Activity Monitor 和Remote Engine。 8. 如果Director 1 號機仍殘留有先前的生產計劃和Data 檔案,請清除不必 要的資料。

![](_page_10_Picture_314.jpeg)

核准: 審核: 制訂:陳癸霖

![](_page_11_Picture_98.jpeg)

1、異常定義:

當日作業CTP傳版系統接收主伺服機故障(總社DIRECTOR),致影

響出報作業。

2、異常處理小組成員:

![](_page_11_Picture_99.jpeg)

3、處理程序:

3.1 CTP傳版系統接收主伺服機故障(總社DIRECTOR) 影響情況:檔案無法傳送至各廠或單一廠,致該廠版面無法輸出。

![](_page_11_Picture_100.jpeg)

![](_page_11_Picture_101.jpeg)

![](_page_12_Figure_1.jpeg)

![](_page_13_Picture_1.jpeg)

*13*

![](_page_14_Figure_1.jpeg)

![](_page_15_Picture_71.jpeg)

![](_page_15_Picture_72.jpeg)

註:有關"Arkitex Director備用機啟動與回復程序"詳細說明,包含:A. Arkitex Director/Producer 伺服器設備建置、B. Arkitex Director/Producer 備援機 制、C. 備援機啓動步驟、D. 主伺服機修復後回復步驟,請參考AGFA廠商 提供的Arkitex Director備用機啟動與回復程序.PDF更新版本。(2012.6.22版本)

![](_page_15_Picture_73.jpeg)

![](_page_16_Picture_91.jpeg)

3、處理程序:

3.1 CTP傳版系統傳送主伺服機故障 影響情況:檔案無法傳送至各廠或單一廠,致該廠版面無法輸出。

![](_page_16_Picture_92.jpeg)

![](_page_16_Picture_93.jpeg)

#### $CTP$ 生產作業 $C$ 級異常處理程序  $1/K2$ 次 (107.8.1更新)

編號: CTP-5 發行日: 101/8/6 制訂單位: 印務部 頁次: 2

![](_page_17_Picture_118.jpeg)

![](_page_18_Picture_62.jpeg)

CTP生產作業C級異常處理程序 1版2次 (107.8.1更新) 編號: CTP-5 發行日: 101/8/6 制訂單位: 印務部 頁次: 4 D. 主伺服機修復後回復步驟 當Courier 1 號機修復後可執行作業時,請依循下列步驟回復Courier 1 號機 為主伺服器,Courier 2 號機為備援伺服器。 ※非常重要:切勿在生產時執行回復步驟,請務必於生產完成後再回復。 1. 清除Courier 2 號機中所有生產計劃和Data 檔案。 2. 登出Client 並關閉與Courier 連線中的IE 瀏覽器。 3. 停止Courier 2 號機上所有Courier 服務。 4. 將 Courier 2 號機Public (1 號網路連接埠)網路線拔除並接上Courier 1 號機Public (1 號網路連接埠)。 5. 開啟Courier 1 號機並登入Windows。 6. 依正常程序啟動 Courier 1 號機所有 Courier 服務。 7. 如果 Courier 1 號機仍殘留有先前的生產計劃和 Data 檔案,請清除不必要的資 料。 林口廠 作業不變 高雄廠 作業不變

![](_page_19_Picture_74.jpeg)

![](_page_20_Picture_85.jpeg)

3、處理程序:

3.1 CTP傳版系統專線網路異常,致影響出報作業者。

![](_page_20_Picture_86.jpeg)

![](_page_20_Picture_87.jpeg)

![](_page_21_Picture_126.jpeg)

![](_page_22_Picture_48.jpeg)

![](_page_22_Picture_49.jpeg)

使用者名稱:**page** 密碼:**12345**

![](_page_22_Picture_50.jpeg)

![](_page_23_Picture_83.jpeg)

3、處理程序:

3.1 Director完成大版核准,但版面空白無顯示縮圖異常處理程序。

![](_page_23_Picture_84.jpeg)

![](_page_23_Picture_85.jpeg)

![](_page_24_Figure_1.jpeg)

![](_page_24_Picture_79.jpeg)

![](_page_25_Picture_83.jpeg)

3、處理程序:

3.1 DirectorFolers\in\之下資料無法消化異常處理程序。

![](_page_25_Picture_84.jpeg)

![](_page_25_Picture_85.jpeg)

![](_page_26_Figure_1.jpeg)

![](_page_26_Picture_117.jpeg)